## **Bara de tiempo / Kitchen Minder™ compatibilidad**

Prince Castle temporizador versión / Cocina Minder Tabla de compatibilidad

Las siguientes versiones de software del temporizador de barras son Minder Cocina compatible.

Para comprobar la versión de la barra del temporizador, pulse el Castillo del Príncipe y Flecha abajo al mismo tiempo, la versión aparecerá en una de las pantallas del temporizador de barras.

2x4 de 8 canales 4,49, 4,59, 4.5B

2x3 de 6 canales 1,73, 1,83, 1,05, 1,15, 1,75

2x2, 4x2 de 4 canales 1,46, 1,56, 1,05, 1,15, 1,48

Barra de 3x4 Top 4 canales 9.B1 Barra inferior de 8 canales 4.5B

Si el número de versión no coincide, la barra de temporizador debe ser flasheado con el software en la tabla - el software más reciente está en negrita.

Piezas necesarias:

PC con melabs programador de software v 3.30 o superior instalado Ultimos archivos hexadecimales de software (véase el recuadro Notas a continuación) melabs programador USB Kit - PN 812276 Prince Castle PHU y barra de temporizador (s)

Intermitente temporizador Bar y el procedimiento de re-dirección:

1. Apague el PHU

2. Retire la barra del temporizador de la PHU (los cables aún se conectará en el interior del PHU)

una. Quitar la cubierta de caucho negro de la parte posterior de la barra de temporizador

3. melabs programador:

una. Conecte el cable USB a la PC

b. Conecte Pin-1 del cable plano de 5 pin a pin-1 de la cabecera de 5 pines en la cara posterior de la barra de temporizador. Pin-1 en la cabecera de barra de temporizador que sea designada por una soldadura cuadrada conjunta (la más cercana a los cables de la barra del temporizador), Pin-1 en el cable plano está

marcado con una raya blanca y el "1" en el cable plano de 5 pines 4. Encienda el PHU

5. A menos que ya está cargado, ejecute el programador de PC melabs aplicación de software

una. Seleccione el dispositivo PIC16F876 de la lista desplegable.

b. Compruebe la configuración haciendo clic en Ver, Configuración (o Ctrl-F) i. Relaciona cada elemento en la página Configuración de los ajustes en la imagen siguiente.

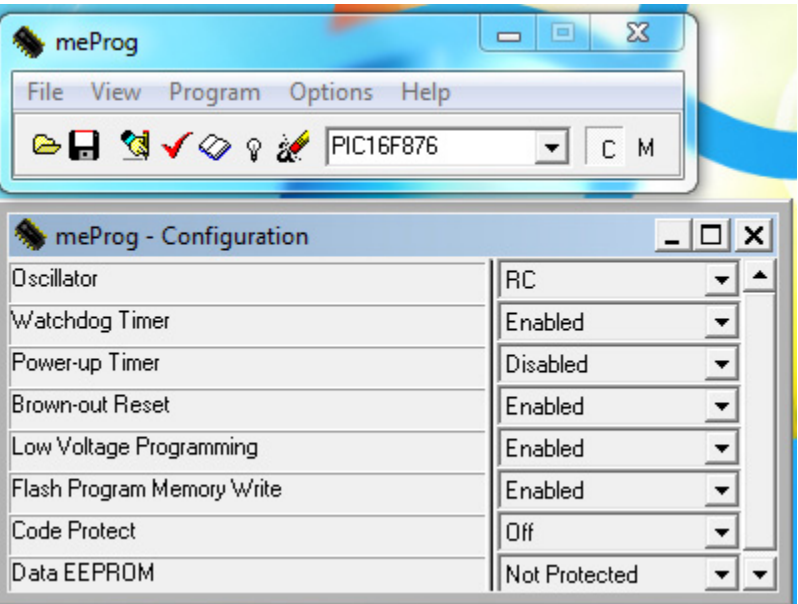

c. Seleccione el Programa, Get dispositivo de destino

i. Si el mensaje de "Dispositivo de destino coincide con el dispositivo

seleccionado" aparece, haga clic en Aceptar

ii. Si el mensaje de "dispositivo de destino no coincide con el dispositivo seleccionado" aparece, apague el PHU y repita los pasos 5-6b

d. Haga clic en Archivo, Abrir, seleccione el archivo hexadecimal apropiado para la barra de temporizador (ver Notas 1 a continuación)

e. Haga clic en Programa, Programa de

f. La barra de tareas muestra el estado de programación y "Programa / Verificar completa." Cuando la programación es exitosa

g. Haga clic en Aceptar

6. Apague el PHU

7. Quite el cable de programación de la barra del temporizador

una. Vuelva a colocar la cubierta de caucho negro para la parte de atrás de la barra de temporizador

b. Vuelva a colocar la barra del temporizador para el PHU

8. De energía en el PHU y repita los pasos 1-10 para todos DELANTERO (hex Principal) y Back (Aux archivo hexadecimal) barras de temporizador a parpadear 9. Si es necesario, consulte el diagrama de cableado en la guía de instalación de Cocina Minder para comprobar la configuración del cable.

una. Sólo el puerto WARMER1 se utiliza en la caja de PC Traductor

b. WARMER2 y WARMER3 puertos están inactivos.

c. El Prince castle barra de tiempo r PHU son en cadena de la siguiente manera:

i. Box PC Traductor WARMER1 puerto  $\Diamond$  palanca de cambios de nivel

ii. Palanca de cambios de nivel  $\Diamond$  primera Phu, en el puerto

iii. Primero PHU puerto de salida  $\Diamond$  segundo Phu, en el puerto

iv. PHU segundo puerto de salida  $\Diamond$  tercera Phu, en el puerto

10. Vuelva a hacer frente a las barras de temporizador:

una. Apague el PHU,

b. Encienda el PHU, pulse inmediatamente el botón de Prince Castle y el botón de flecha hacia abajo al mismo tiempo durante 5 segundos.

c. La pantalla de la derecha mostrará "Bar2", "2" empieza a parpadear. La Versión # se mostrará en la pantalla del sexto por la izquierda.

d. Usar la flecha hacia arriba o hacia abajo las teclas para programar la dirección correcta.

i. Las barras deben tener direcciones diferentes, no es obligatorio para hacer frente a las barras como se detalla a continuación, pero para mantener la coherencia utilizar el siguiente esquema.:

ii. Abordar el PHU primero de la caja Traductor de Bar2

iii. Abordar el PHU 2 al Bar3

iv. Abordar la tercera PHU a Bar4

11. Cuando la dirección correcta, pulse el botón ENTER en Barra de temporizador

12. De reciclaje de energía en el PHU

13. Repita para todas las barras del temporizador DELANTEROS, las barras de temporizadores traseros no se abordó

14. Marque la casilla "Bin" # en cada PHU - TODO Bin # s 'debe ser de 2 una. Con el PHU encendida, pulse el botón temperatura real y de las teclas de puntos de control en el PHU al mismo tiempo.

b. La papelera actual # ajuste mostrará

i. Si BIN2 se muestra, pasar a la siguiente y repetir PHU 15a paso hasta que todos los PHU tienen asignado BIN2

ii. Para cambiar la Papelera de # a 2, apague el PHU

iii. Mantenga presionada la temperatura real y de forma simultánea las teclas de puntos mientras se enciende el PHU hasta que el progresivo pequeño LED se ilumina (5 segundos)

iv. Pulse la flecha hacia arriba o hacia abajo hasta que BIN2 se muestra. v Pulse el botón de Prince Castle en el control PHU

VI. Pulse la temperatura real y de las teclas de puntos de control en el PHU al mismo tiempo para corroborar que se le asigna BIN2

**Notas** 

PHU / Temporizador tipo de archivo y software de convenciones de nombres, versiones más recientes a partir del 07/09/10

8 canales PHU Frente temporizador = 8 canales PHU Volver temporizador = 6 canales PHU Frente temporizador = 6 canales PHU Volver temporizador = 4 canales PHU Frente temporizador = 4 canales temporizador PHU = Volver 3x4 PHU Top 4 canales Frente temporizado 3x4top\_AUX\_V9B1\_BK3x4Top\_964074149 BB08.hex 3x4 PHU Top 4 canales Timer = Volver

8ch\_MAIN\_v45B\_TSMC\_96407430 FDF7.hex 8ch\_AUX\_v45B\_TSAC\_96407431 B8E0.hex 6ch\_MAIN\_v175\_TSM6MC\_96407483 FC41.hex 6ch\_AUX\_v175\_TSA6MC\_96407484 B72A.hex 4ch\_MAIN\_v148\_T5M4MC\_96407487 0081.hex 4ch\_AUX\_v148\_TSA4MC\_96407488 BB6A.hex 3x4top\_MAIN\_v9B1\_BK3x4Top\_964074148 001F.hex

El teclado frontal tiene un botón MENU / ENTER y BKFT / REG LED - El teclado de nuevo no